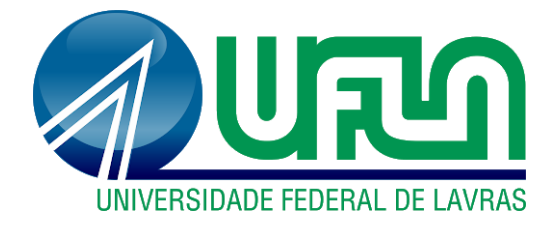

# **ANA PAULA MESQUITA SILVA**

# **FINANCIAMENTOS RURAIS EM UMA CONCESSIONÁRIA DE TRATORES E IMPLEMENTOS AGRÍCOLAS**

**LAVRAS-MG 2022**

# **ANA PAULA MESQUITA SILVA**

# **FINANCIAMENTOS RURAIS EM UMA CONCESSIONÁRIA DE TRATORES E IMPLEMENTOS AGRÍCOLAS**

Relatório de estágio supervisionado apresentado à Universidade Federal de Lavras, como parte das exigências do Curso de Administração, para a obtenção do título de Bacharel.

Prof.° Dr. André Luis Ribeiro Lima Orientador

Prof.º Dr. José Willer do Prado Coorientador

> **LAVRAS - MG 2022**

**Ficha catalográfica elaborada pelo Sistema de Geração de Ficha Catalográfica da Biblioteca Universitária da UFLA, com dados informados pelo(a) próprio(a) autor(a).**

> Silva, Ana Paula Mesquita. Financiamentos rurais em uma concessionária de tratores e implementos agrícolas / Ana Paula Mesquita Silva. – 2022. 37 p. : il. Orientador: André Luis Ribeiro Lima. Coorientador: José Willer do Prado. Relatório de Estágio(Graduação) - Universidade Federal de Lavras, 2022. Bibliografia. 1. Financiamentos Rurais. 2. Linhas de Crédito. 3. Atividades Profissionais. I. Lima, André Luis Ribeiro. II. Prado, José Willer do. III. Título.

# **ANA PAULA MESQUITA SILVA**

# **FINANCIAMENTOS RURAIS EM UMA CONCESSIONÁRIA DE TRATORES E IMPLEMENTOS AGRÍCOLAS**

Relatório de estágio supervisionado apresentado à Universidade Federal de Lavras, como parte das exigências do Curso de Administração, para a obtenção do título de Bacharel.

APROVADO em 20 de Setembro de 2022.

Prof. Dr. André Luis Ribeiro Lima Orientador

Prof. Dr. José Willer do Prado Coorientador

> **LAVRAS - MG 2022**

#### **AGRADECIMENTOS**

Aqui se encerra mais um ciclo e a realização de um grande sonho!

Agradeço, primeiramente, a Deus por ter me sustentado e capacitado, enquanto eu percorria este caminho. Toda honra e glória seja dada a ELE e, obrigada, Senhor, por permitir esta conquista.

A minha tia, Darci, que sempre esteve ao meu lado, incentivando e apoiando meus estudos, mediante todas as dificuldades.

Aos meus amigos Wellington, Rayza, Marcus Vinicius, Beatriz, Paloma, Wakana e Gabriela que sempre estiveram comigo, em todos os momentos, bons e ruins, que foram meu porto seguro e fizeram dos meus dias, na UFLA, os melhores possíveis.

A minha amiga, Daniela que me acompanha, desde o ensino médio.

Ao professor André Lima, por ter sido um pai, durante toda a graduação. Um ser de luz, um exemplo de ser humano e de profissional, é um prazer tê-lo como Orientador. Um agradecimento ao José Willer, por ter aceitado ser meu coorientador.

Ao sr. Carlos Roberto de Pádua, por ter me dado a oportunidade de poder fazer parte como colaboradora da sua empresa, e também agradecer a toda família Corpal, que me acolheu de braços abertos, em especial ao Ney, Janilva e Marcus Vinicius, mais uma vez.

A todos vocês, o meu eterno carinho e o meu muito obrigada!

#### **RESUMO**

A atividade profissional é uma etapa essencial na inserção, no mercado de trabalho e no início da construção da carreira profissional. Ela contribui na construção de novas vivências e experiências, permite o desenvolvimento interpessoal e aprimoramento dos conhecimentos adquiridos, por meio da graduação. Assim sendo, o curso de Administração da Universidade Federal de Lavras possui, em sua matriz curricular, o estágio obrigatório, no qual o aluno tem como objetivo principal confeccionar um relatório para relatar as suas atividades exercidas na empresa. O presente relatório foi realizado na Corpal Comércio e Representações, empresa do agronegócio, e as atividades profissionais foram realizadas, especificamente, em uma das Concessionárias de Tratores e Implementos Agrícolas que fica sediada em Lavras-MG. Com isso, o presente trabalho tem como foco principal descrever como são realizados os processos de financiamentos rurais e as linhas de crédito utilizadas pelos clientes, para as aquisições de máquinas agrícolas, desde o recebimento do pedido de venda até o desembolso das operações de financiamentos, por meio da plataforma do Banco de Fábrica da Concessionária. Através de todas as atividades desenvolvidas pode-se perceber que a empresa fornece todos os recursos necessários para o cumprimento dessas atividades, sendo assim nota-se que um ponto a serem melhorados é a comunicação das informações entre Analista de Financiamentos, Gerente e Vendedor Externo, cuja proposta de melhoria foi a inserção de reuniões semanais entre esses colaboradores para que ambos compartilhem essas informações para que os processos fluam mais rápido e com mais clareza para tomar decisões. O período vivenciado dentro da empresa foi de grande valor, gerando inúmeras experiências, desenvolvimento interpessoal e ampliando o networking.

**Palavras-chave:** Financiamentos Rurais. Linhas de Crédito. Atividades Profissionais.

# **LISTA DE FIGURAS**

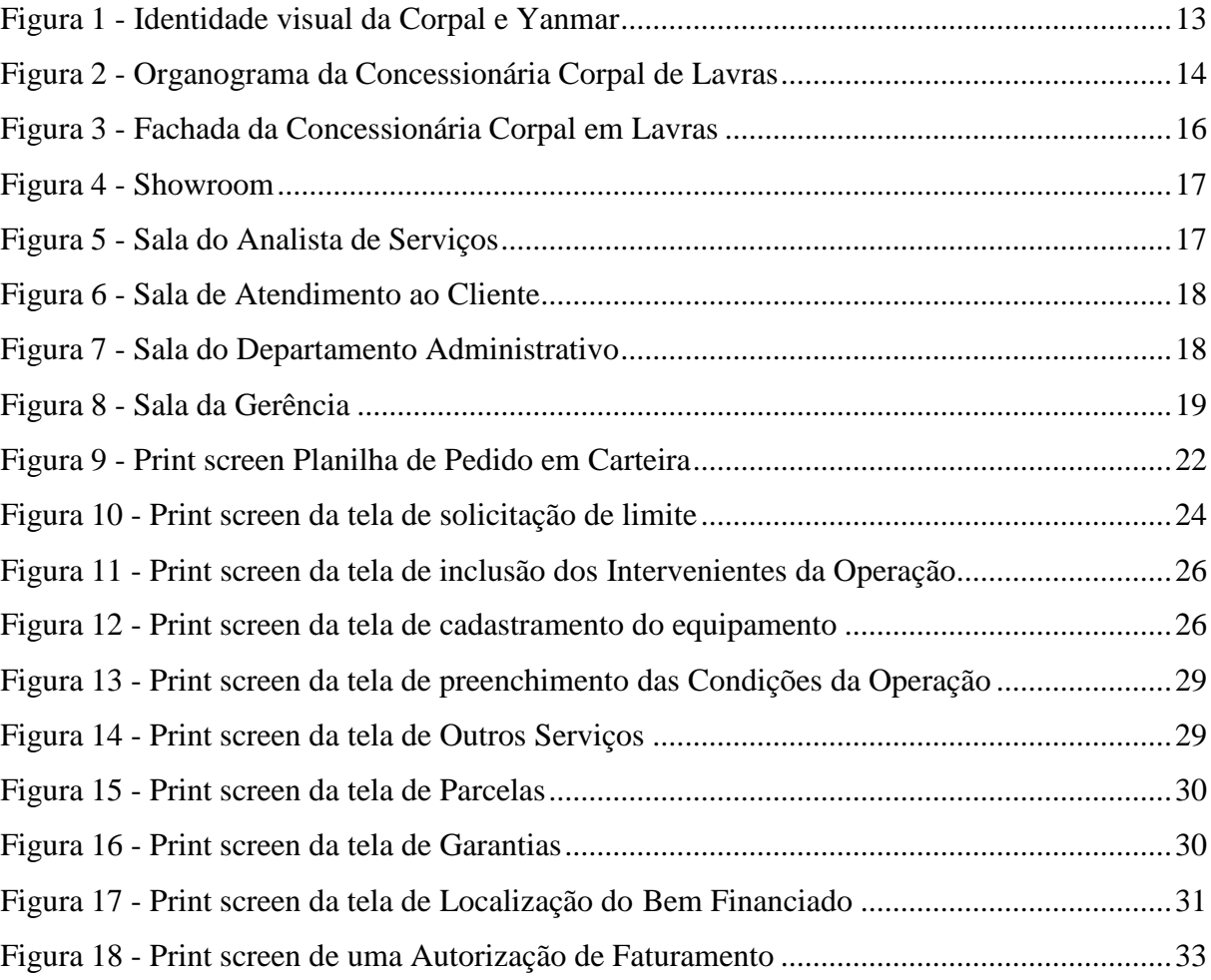

# **SUMÁRIO**

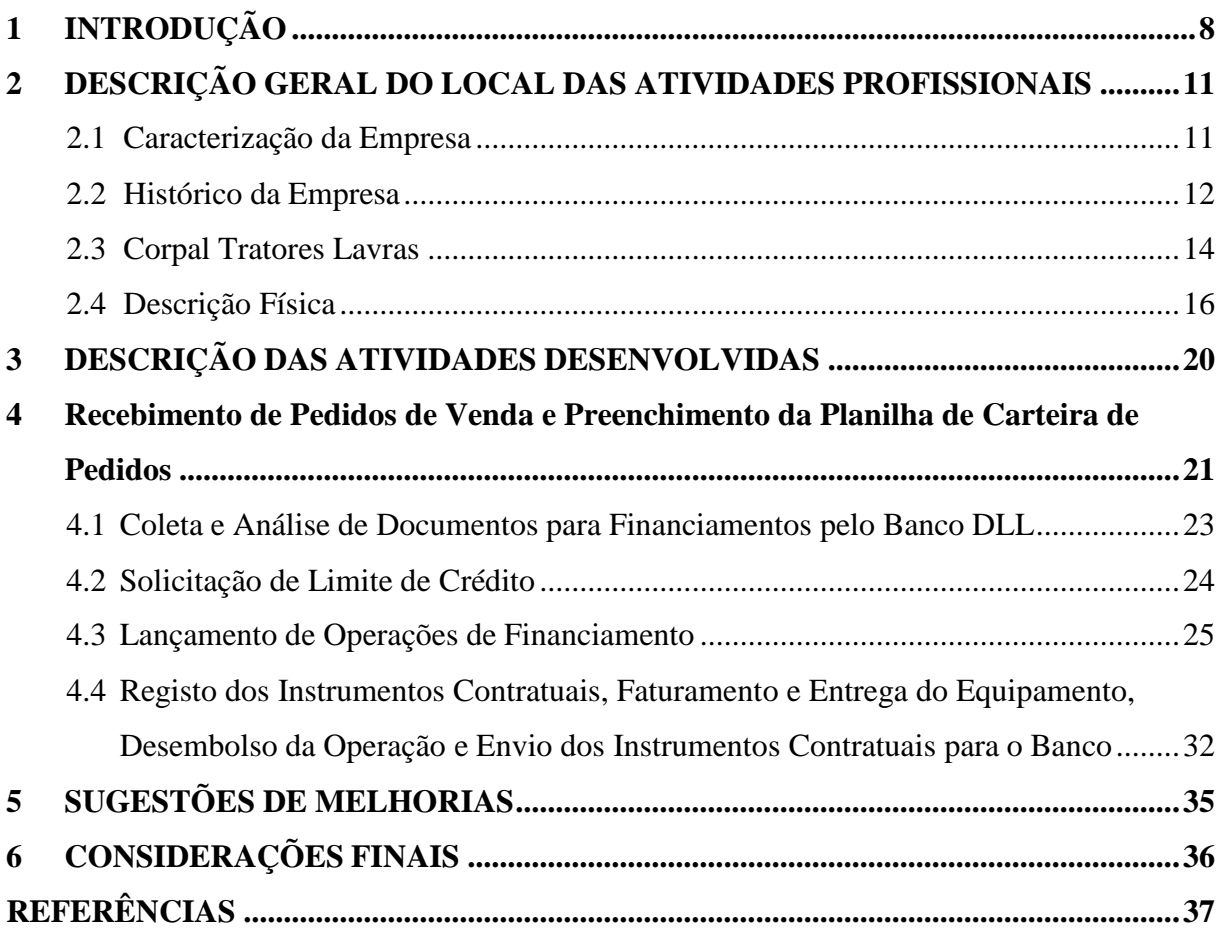

# <span id="page-8-0"></span>**1 INTRODUÇÃO**

A história da agricultura, no Brasil, é marcada com a criação de um sistema de crédito aos produtores rurais, por meio da integração da agricultura ao processo industrial, iniciando o processo da modernização da economia nacional (FÜRSTENAU, 1987). No Brasil, na década de sessenta, surge o crédito rural, com uma ideologia singular e diferente das demais linhas de financiamento exercidas pelos agentes financeiros na época. Com a criação da Lei 4.829 de 5 de novembro de 1965, foi institucionalizado o crédito rural, de acordo com o Artigo 2º, "Considera-se crédito rural o suprimento de recursos financeiros, por entidades públicas e estabelecimentos de crédito particulares a produtores rurais ou a suas cooperativas para aplicação exclusiva em atividades que se enquadrem nos objetivos indicados na legislação em vigor."

Os objetivos da Lei 4.829, são dispostos no Artigo 3º:

I - estimular o incremento ordenado dos investimentos rurais, inclusive para armazenamento, beneficiamento e industrialização dos produtos agropecuários, quando efetuado por cooperativas ou pelo produtor na sua propriedade rural;

II - favorecer o custeio oportuno e adequado da produção e a comercialização de produtos agropecuários;

III - possibilitar o fortalecimento econômico dos produtores rurais, notadamente, pequenos e médios;

IV - incentivar a introdução de métodos racionais de produção, visando ao aumento da produtividade e à melhoria do padrão de vida das populações rurais, e à adequada defesa do solo (BRASIL, 1965, p. 11465).

Já o Artigo 7º - § 1º configura as Instituições Financeiras vinculadas ao Sistema:

I - de conformidade com o disposto na Lei nº 4.504, de 30 de [novembro](http://www.planalto.gov.br/ccivil_03/leis/L4504.htm) de [1964:](http://www.planalto.gov.br/ccivil_03/leis/L4504.htm)

a) o Instituto Brasileiro de Reforma Agrária - IBRA;

b) o Instituto Nacional de Desenvolvimento Agrário - INDA;

c) o Banco Nacional do Desenvolvimento Econômico - BNDE;

II - como órgãos auxiliares, desde que operem em crédito rural, dentro das diretrizes fixadas nesta Lei:

a) Bancos de que os Estados participem com a maioria de ações;

b) Caixas Econômicas;

c) Bancos privados;

d) Sociedades de crédito, financiamento e investimentos;

#### e) Cooperativas autorizadas a operar em crédito rural (BRASIL, 1965, p. 11465).

Nessa década, havia pouca tecnologia disponível para a agricultura, a condição do Brasil era de importador de alimentos e, para tentar reverter essa situação, além da disponibilização de crédito rural aos produtores, em 1973, o Ministério da Agricultura, Pecuária e Abastecimento (Mapa), criou a Embrapa (Empresa Brasileira de Pesquisa Agropecuária), empresa voltada para a inovação que foca na geração de conhecimentos e tecnologias para a agropecuária brasileira, com isso, o investimento em ciência e tecnologia muda o cenário agrícola. Cientistas treinados em todo o mundo se distribuem pelo Brasil e uma revolução tecnológica chega aos campos brasileiros, e o Brasil começa a ter destaque mundial, passando de importador para o maior exportador de café, açúcar, suco de laranja, etanol, carne bovina, frango e soja.

Com todo esse avanço e modernização, o trabalho dos produtores rurais, que antes era executado manualmente, passou a ser mecanizado e automatizado, por meio de Tratores e Implementos Agrícolas, que facilitaram e melhoraram o desempenho das atividades no campo. Por possuir um alto valor agregado, esses equipamentos, em sua maioria, são financiados pelas linhas de crédito disponibilizadas pelo BNDES (Banco Nacional do Desenvolvimento Econômico e Social) e também por Linhas de Crédito oferecidas, por agências financeiras privadas. Esse grande avanço da agricultura, no decorrer dos anos, se deu, em razão do grande investimento do governo em propiciar crédito rural aos produtores, para adquirir máquinas agrícolas e investir em suas produções, além de subsidiar a ciência.

Segundo o Instituto Brasileiro de Geografia e Estatística (2020), o Brasil alimenta sua população e exporta 25% do que produz, são 350 produtos para 180 países, possuindo o maior rebanho comercial de bovinos do mundo, é também grande produtor de suínos, aves, ovos e leite. De 4 produtos do agronegócio, em circulação no mundo, 1 é brasileiro. Em 1970, a produção de grãos era de 21 milhões de toneladas, atualmente essa produção é de 250 milhões toneladas, isso é fruto da ciência e da competência do agricultor brasileiro, cerca de 12 milhões de brasileiros trabalham com agricultura familiar, eles produzem 1/3 do PIB Agropecuário (Produto Interno Bruto).

Obtendo uma pequena parcela, nesse ramo, a empresa Corpal Comércio e Representações, situada na região sudeste de Minas Gerais, propicia aos seus clientes soluções e máquinas agrícolas que podem ser adquiridas, por meio de Linhas de Créditos Rurais. Para a conclusão do curso de Bacharel em Administração da Universidade Federal de

Lavras - MG, essa empresa é objeto do presente estudo, que tem por objetivo relatar as experiências e atividades profissionais realizadas na organização.

Nos próximos tópicos será apresentada a caracterização da empresa, bem como seu histórico e descrição física, descrições das atividades profissionais realizadas, além das sugestões de melhorias e conclusão.

#### <span id="page-11-0"></span>**2 DESCRIÇÃO GERAL DO LOCAL DAS ATIVIDADES PROFISSIONAIS**

Este tópico é destinado a algumas informações sobre a Empresa Corpal Comércio e Representações Ltda, na qual foram realizadas as Atividades Profissionais. Serão relatados alguns pontos como a Caracterização da Empresa, Histórico da Empresa e Descrição Física.

## <span id="page-11-1"></span>**2.1 Caracterização da Empresa**

A Corpal Comércio e Representações Ltda é uma Empresa familiar que está consolidada no Mercado, há mais de 37 anos, oferecendo soluções agrícolas para produtores rurais de toda a região do Sul de Minas Gerais, contando com sete lojas, sendo a matriz localizada na cidade de Boa Esperança. O Grupo Corpal é divido em dois Segmentos; Corpal Defensivos, no qual oferece, em seu portfólio, insumos agrícolas como sementes, fertilizantes, herbicidas, inseticidas e fungicidas, cujos principais fornecedores são a BASF, MONSANTO, DEKALB, HERINGER e FMC, marcas renomadas, no mundo todo e de extrema qualidade. Além da venda de insumos, também é fornecida consultoria, por meio de seus agrônomos. A Corpal Defensivos possui sua Matriz, na cidade de Boa Esperança-MG, e filiais nas cidades de Lavras-MG, Oliveira-MG e Alfenas-MG.

Já, a Corpal Tratores, é uma Concessionária de Tratores da Yanmar South América Indústria de Máquinas Ltda e também revenda autorizada de Implementos Agrícolas como pulverizadores, autopropelidos, colheitadeiras, plantadeiras, roçadeiras, recolhedores de café, carretas agrícolas, entre outros, ambos dos melhores fabricantes do mercado como Kuhn, Jacto, Kamaq, Santa Izabel, Vicon, NB Máquinas, Incomagri, Haramaq, Lavrale, Triton, AWZ, Marispan, Minami, Matão, São José, Jan, Tadeu e Baldan, que são fabricantes de alta tecnologia, inovação, qualidade e versatilidade. Além disso, a Corpal Tratores possui o setor de venda de peças e prestação de serviços de assistência técnica, com mecânicos e técnicos agrícolas capacitados e qualificados. A Corpal Tratores possui uma Matriz, em Boa Esperança-MG, e filiais nas cidades de Lavras-MG e Areado-MG.

Ao todo, a empresa conta 118 colaboradores e atende a mais de 100 municípios em Minas Gerais.

#### <span id="page-12-0"></span>**2.2 Histórico da Empresa**

Fundada em 01 de abril de 1985, em Boa Esperança-MG, pelo sr. Carlos Roberto de Pádua e sua esposa sra. Isabel Pádua, a empresa iniciou suas atividades como representante comercial e revenda de fertilizantes, secadores de café e calcário. A venda acontecia de forma direta ao consumidor, pois, na época, não havia armazéns nem depósitos para estocagem dos produtos, a empresa era, basicamente, um escritório localizado no centro da cidade. Quatro anos depois, em 1989, a Corpal visando a expandir o seu negócio, empreendeu como revenda de defensivos agrícolas representando fornecedores de fertilizantes foliares e adubos químicos. Em 1992, foi construída a sede da Corpal, com localização na Rua Mariquinha Gomes, nº 731, bairro Sinara, em Boa Esperança, possuindo um amplo depósito para estoque e área administrativa. No ano 2000, ocorreu uma grande alavancagem nos negócios, quando a Corpal passou a ter, em sua carteira de fornecedores, a multinacional BASF, que é referência nesse ramo.

Em 2001, inaugurou-se a primeira filial, na cidade de Lavras-MG, nessa época além da BASF, a Corpal já representava outros grandes fornecedores como IHARA, DOW, MONSANTO, DEKALB, QUIMIFOL, HERINGER, entre outras. Com o sucesso do negócio, em 2005, foi inaugurada a segunda filial da Corpal, na cidade de Campos Gerais-MG. Já, em 2008, a Corpal Comércio e Representações retoma o segmento de venda de máquinas agrícolas de pequeno porte, tais como: pulverizadores, carretas, plantadeiras entre outros. Para melhor administrar a empresa e virar referência, no mercado, em 2010, o sr. Carlos Roberto decidiu subdividir a empresa em duas, Corpal Defensivos e Corpal Tratores. Em contrapartida, na mesma época, era inaugurada a terceira filial, de Defensivos, em Oliveira-MG.

A Corpal Tratores em Boa Esperança, após um ano passou a ser Concessionária representante da fabricante de tratores Agrale, além de representar outros grandes fabricantes de Implementos, e com a abertura da Concessionária veio também a parceria com o Banco De Lage Landen Brasil SA (Banco DLL), banco de fábrica que era utilizado para financiar os Tratores. Só em 2014 foi possível começar a financiar os Implementos pelo Banco DLL e, ainda assim, somente os Implementos com valor de venda acima de R\$50.000,00, e as linhas de crédito oferecidas pelo Banco eram somente o CDC (Crédito Direto ao Consumidor) e o MODERFROTA linha de crédito do BNDES. No ano de 2016, o sr. Carlos Roberto abriu a segunda Concessionária da Corpal Tratores Agrale, na cidade de Lavras.

A parceria com a Fabricante Agrale não alavancou como o esperado e depois de muitas negociações, em 2019, a Corpal Tratores finaliza sua parceria com a Agrale, e passa a ser representante da multinacional Yanmar South América Indústria de Máquinas Ltda, fabricante japonesa. Na Figura 1, representa-se a Identidade Visual da Corpal e também da Yanmar.

<span id="page-13-0"></span>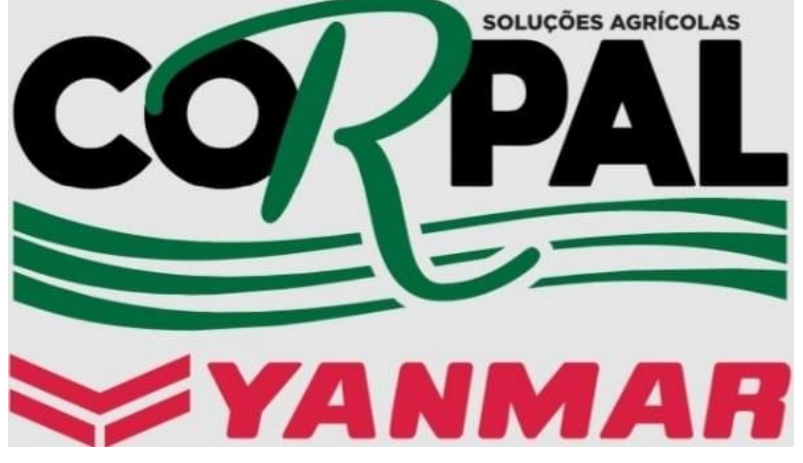

Figura 1 - Identidade visual da Corpal e Yanmar

Fonte: Dados da pesquisa (2022).

Aqui já era possível financiar Tratores e Implementos de diversos fabricantes, pelo Banco DLL, sem ter um valor mínimo e com muito mais opções em Linhas de Crédito Rural como PRONAF (BNDS), TFB (BNDES) e Campanhas (CDC) exclusivas para os Tratores Yanmar. O sucesso foi tão grandioso que, logo no primeiro ano, em 2020, a Corpal Tratores ficou em 4º lugar em vendas em nível Brasil, chegando a entregar cerca de 70 tratores da marca em toda a região, obtendo Classificação de Concessionária Ouro da Yanmar. Em 2021, o resultado foi ainda melhor, ficando em 2º lugar em vendas com um total 150 tratores e mantendo a sua Classificação. E, no mesmo ano, mais uma filial da Corpal Tratores foi inaugurada, na cidade de Areado-MG.

Cerca de 90% das vendas da Concessionária são oriundas de financiamentos, pelo Banco DLL e também pelos demais Bancos como Banco do Brasil, Bradesco, Caixa Econômica Federal e Cooperativas de Crédito.

A empresa é referência no mercado, entregando aos seus clientes os melhores produtos e soluções agrícolas para produtores rurais de pequeno, médio e grande porte. Para todo o sucesso dessa empresa familiar, o sr. Carlos Roberto sempre contou com o apoio de sua esposa sra. Isabel Pádua, de sua irmã Valéria Pádua que é seu braço direito e dedicou 37 anos

de trabalho a essa empresa, e seus filhos Camila Pádua atuando na área administrativa e Guilherme Pádua na área comercial.

#### <span id="page-14-1"></span>**2.3 Corpal Tratores Lavras**

A Corpal Tratores Concessionária Yanmar, em Lavras, fica localizada na Rodovia BR-265, número 157, Vila Murad, CEP 37207-659. Inaugurada em 2019, essa filial possui 18 colaboradores; sendo 1 Gerente, 1 Analista Financeira, 1 Analista de Financiamento, 2 Vendedores Internos, 1 Analista de Serviços, 5 Vendedores Externos, 5 Técnicos Agrícolas, 1 Auxiliar de Limpeza e 1 Motorista, conforme organograma abaixo representado pela Figura 2:

<span id="page-14-0"></span>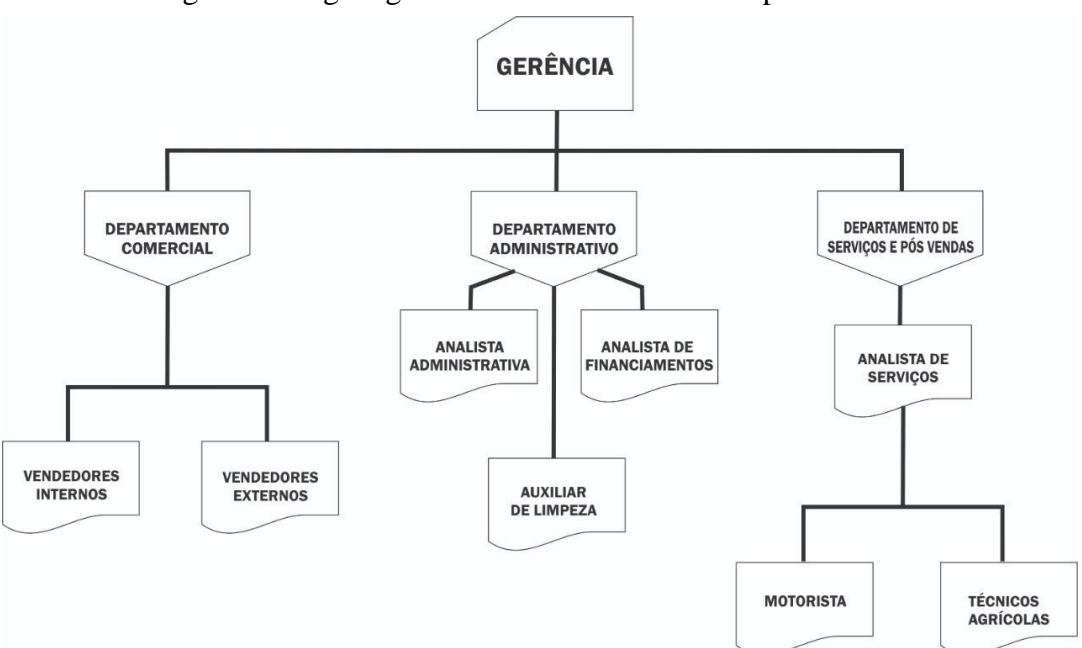

Figura 2 - Organograma da Concessionária Corpal de Lavras

Fonte: Elaborada pela autora (2022).

O Departamento Comercial, composto pelos Vendedores Externos, é responsável pelas vendas de Tratores e Implementos Agrícolas. Cada um deles tem sua região de atuação definida, juntos atendem a cerca de 25 municípios. Eles trabalham, por meio das vendas externas, visitando os produtores rurais em suas fazendas, entendendo a necessidade e demanda desses clientes, de acordo com a produção e cultura de cada um, assim oferecendo os melhores produtos para os mesmos. Após as negociações com os clientes, os vendedores efetuam os pedidos de compra do cliente, nesses pedidos constam todos os dados pessoais do

cliente, assinatura do cliente e do vendedor, o equipamento e suas descrições e também a condição de pagamento que foi acordada. Esses pedidos são enviados para o Departamento Administrativo que dá sequência ao processo. Já, os vendedores internos, são responsáveis pelas cotações, orçamentos, conferência de mercadorias, organização do estoque e vendas de peças.

O Departamento Administrativo é constituído por três colaboradoras, uma Analista Administrativa e uma Analista de Financiamentos. A Analista Administrativa é responsável pelos processos financeiros e fiscais da Concessionária, como; lançamentos de notas fiscais, emissão de notas fiscais, envio de pagamentos para a matriz, controle e conferência de caixa, fechamento fiscal, análise de crédito para compras a prazo, parceladas pela Concessionária, entre outras atividades administrativas. Já, a Analista de Financiamento é responsável, por todos os financiamentos de Tratores e Implementos e também, por dar o suporte à equipe de vendedores externos, dentre as atividades designadas estão; preencher e atualizar a planilha de Pedidos em Carteira, análise de documentos dos clientes, enviar os orçamentos dos equipamentos para o Banco do cliente e acompanhar, juntamente com o gerente de cada agência bancária, o andamento do financiamento até que seja aprovado, solicitar limite de crédito e lançar as operações de financiamento na Plataforma do Banco DLL, enviar simulações de financiamentos (linha de crédito, parcelas, periodicidade e juros) para os vendedores repassarem aos clientes, conferir os Instrumentos Contratuais registrados em Cartório e enviar ao Banco DLL, consultar a classificação do cliente no Banco para os vendedores, consultar se há alguma restrição no CPF do cliente, emitir notas fiscais, entre outras. O Departamento Administrativo é peça chave da engrenagem entre os demais Departamentos, para que todos os processos internos ocorram como o planejado. A Auxiliar de Limpeza, mantém toda limpeza e higiene da Concessionária.

No Departamento de Serviços e Pós-Vendas, o Analista de Serviços é encarregado de todo o processo de garantia das máquinas vendidas, agendamentos de revisão, serviços de assistência técnica e entrega dos produtos. Ele é responsável por coordenar a equipe dos Técnicos Agrícolas que vão até a fazenda do cliente para prestar os serviços, e também, por auxiliar nos agendamentos das entregas dos Equipamentos vendidos para o Motorista.

Já, o Gerente é responsável por mediar e gerenciar todos os processos internos dos departamentos. Dentre algumas das suas atividades estão; o planejamento e controle de estoque, gestão financeira, análise da concorrência, definição de metas, contratação de funcionários, avaliação dos índices de desempenho, zelar pelo bom relacionamento com os clientes e fornecedores. Além de sempre dar o suporte necessário para manter o foco e motivação de toda a equipe de colaboradores.

## <span id="page-16-1"></span>**2.4 Descrição Física**

A Concessionária é dividida, internamente, em 10 ambientes, sendo uma sala para o Analista de Serviços, uma sala destinada para os Vendedores Externos e Gerente atenderem aos clientes, uma sala designada ao Departamento Administrativo, a qual é utilizada pela Analista Administrativa e a Analista de Financiamentos, uma sala para o Gerente, o Showroom de entrada onde ficam algumas mercadorias expostas e também o balcão dos Vendedores Internos para o atendimento ao cliente e venda de peças, um cômodo para o estoque de peças, uma cozinha para os funcionários fazerem suas refeições, um amplo pátio para armazenar as máquinas em estoque, uma oficina para os técnicos agrícolas e os banheiros. Abaixo, segue a fachada da Concessionária representada pela Figura 3.

<span id="page-16-0"></span>Figura 3 - Fachada da Concessionária Corpal em Lavras

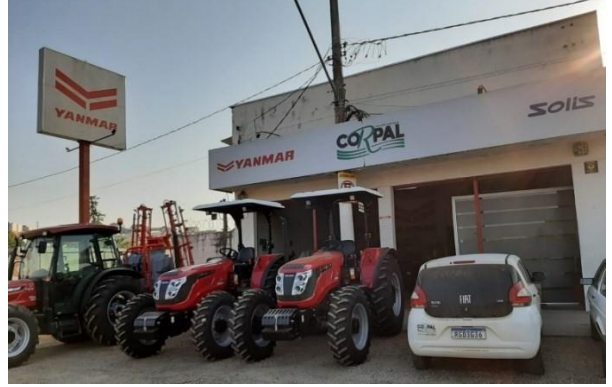

Fonte: Dados do Estágio (2022).

Por meio da Figura 4, podemos ver o Showrrom da Concessionária e também o balcão de atendimento dos Vendedores Internos.

<span id="page-17-0"></span>Figura 4 - Showroom

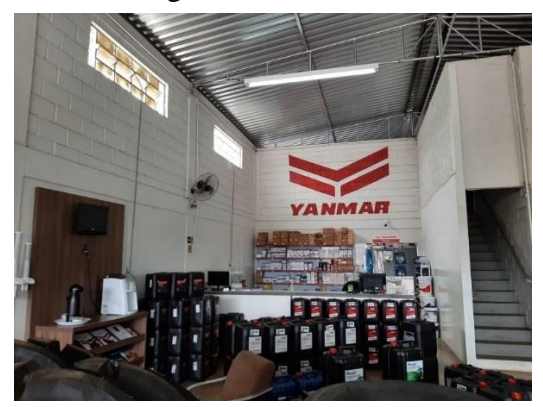

Fonte: Dados do Estágio (2022).

<span id="page-17-1"></span>A sala do Analista de Serviços é representada pela Figura 5, é neste ambiente onde são realizadas todas as suas atividades como, por exemplo, os processos de garantias.

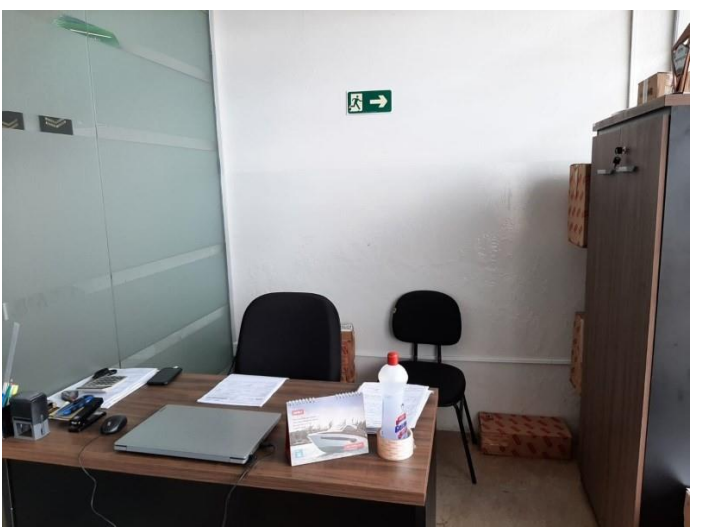

Figura 5 - Sala do Analista de Serviços

Fonte: Dados do Estágio (2022).

Na Figura 6, mostra-se a sala destinada aos atendimentos aos clientes, é nessa sala onde os Vendedores Externos e também o Gerente recebem os clientes para as negociações quando os mesmos vão até a Concessionária.

<span id="page-18-0"></span>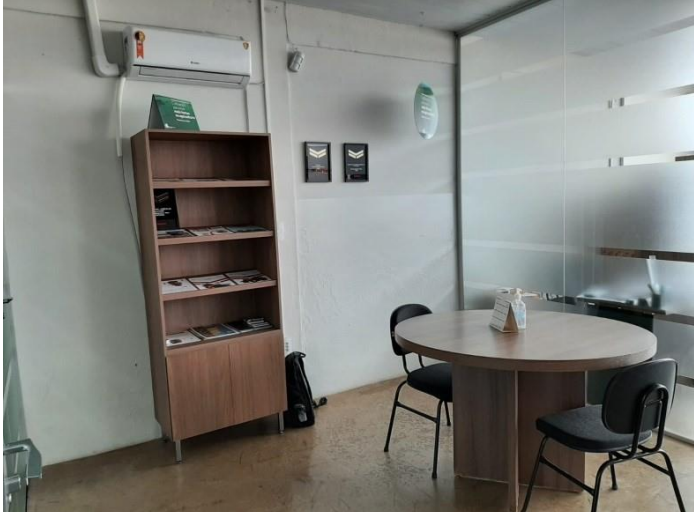

Figura 6 - Sala de Atendimento ao Cliente

Fonte: Dados do Estágio (2022).

<span id="page-18-1"></span>A sala designada ao Departamento Administrativo é apresentada na Figura 7, é aqui onde as Analistas realizam todo suporte administrativo e o local onde todas as atividades profissionais foram realizadas.

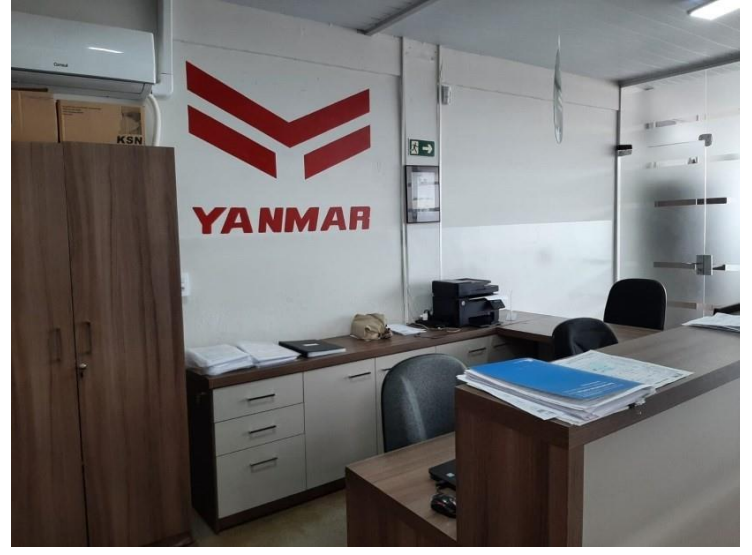

Figura 7 - Sala do Departamento Administrativo

Fonte: Dados do Estágio (2022).

<span id="page-19-0"></span>A sala do Gerente é representada pela Figura 8.

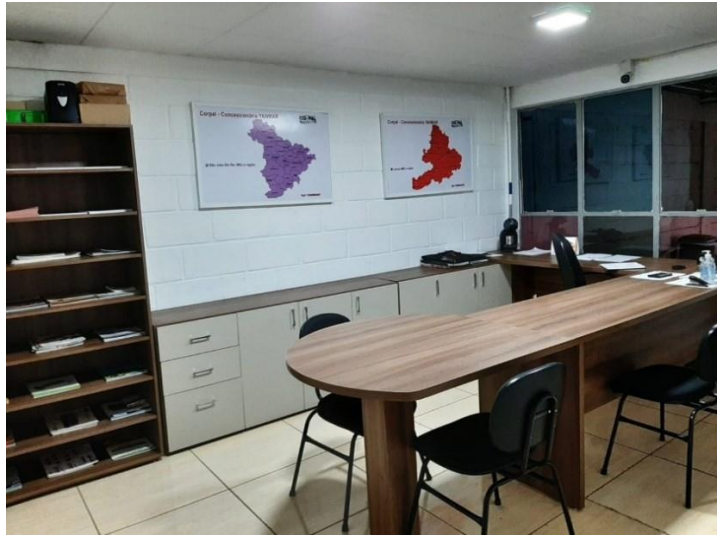

Figura 8 - Sala da Gerência

Fonte: Dados do Estágio (2022).

Na próxima seção, serão apresentadas as atividades profissionais exercidas na empresa.

# <span id="page-20-0"></span>**3 DESCRIÇÃO DAS ATIVIDADES DESENVOLVIDAS**

Foram desenvolvidas atividades no departamento administrativo, especificamente atividades para a realização dos financiamentos rurais. A presente atividade profissional teve início, no dia 03 de novembro de 2020, como contrato de experiência e, no dia 01 de fevereiro de 2021. ocorreu a efetivação. Correspondendo a uma carga horária mensal de 220 horas, contando a partir da efetivação. No Quadro 1, é feita uma breve apresentação de algumas das atividades desenvolvidas.

| <b>Atividades Desenvolvidas</b>                                                                                                    | Descrição                                                                                                    | <b>Horas</b> |
|----------------------------------------------------------------------------------------------------|----------------------------------------------------------------------------------------------------|--------------|
| Recebimento de Pedidos de<br>Venda e Preenchimento da<br>Planilha de Carteira de<br>Pedidos                                                                         | Alimentar a planilha com os pedidos de vendas, e ir<br>atualizando as informações dos mesmos de acordo<br>com a progressão. Essa atividade é realizada todos<br>os dias pois o faturamento depende dos pedidos<br>aprovados em carteira que estão na planilha, além<br>de ser primordial para a gestão de estoque.                | 900          |
| Coleta e Análise de<br>Documentos para<br>Financiamentos pelo Banco<br><b>DLL</b>                                                                                   | Etapa primordial para o financiamento pois todos<br>os documentos precisam passar por uma análise<br>criteriosa, para evitar pendências e até mesmo o<br>cancelamento da operação de financiamento pelo<br>Banco. Esse processo requer muita atenção e<br>agilidade.                                                              | 800          |
| Solicitação de Limite de<br>Crédito                                                                                                    | Processo no qual é solicitado ao Banco a aprovação<br>do crédito ao cliente. É necessário solicitar a<br>também<br>quantia<br>certa<br>$\mathbf{e}$<br>elaborar<br>uma<br>defesa/justificativa para o cliente, relatando os<br>motivos que necessitam o financiamento e também<br>apresentando informações relevantes do cliente. | 730          |
| Lançamento de Operações de<br>Financiamento                                                                                                    | Essa etapa é onde ocorre o cadastramento da<br>Operação de Financiamento, todas as informações<br>precisam ser preenchidas corretamente, pois a partir<br>delas serão emitidos os Instrumentos Contratuais.<br>Essa etapa é subdividida em outras etapas.                                                                         | 900          |
| Registo dos Instrumentos<br>Contratuais, Faturamento e<br>Entrega do Equipamento,<br>Desembolso da Operação e<br>Envio dos Instrumentos<br>Contratuais para o Banco | Estágio onde ocorre a liberação dos Instrumentos<br>Contratuais para o cliente efetuar o registro,<br>conferências desses documentos, faturamento do<br>equipamento e entrega do mesmo ao cliente, envio<br>físico dos Instrumentos para o Banco                                                                                  | 630          |
|                                                                                                    | <b>Total de Horas</b>                                                                                                    | 3.960        |

Quadro 1 - Tabela das atividades realizadas

Fonte: Elaborado pela autora (2022).

# <span id="page-21-0"></span>**4 RECEBIMENTO DE PEDIDOS DE VENDA E PREENCHIMENTO DA PLANILHA DE CARTEIRA DE PEDIDOS**

Os vendedores externos assim que finalizam o pedido de compra do cliente, encaminham o pedido em PDF via Whatsapp. Assim que o pedido é recebido, verifica-se, se todos os dados estão preenchidos e se consta a assinatura do cliente, no final do pedido, após a conferência é realizada a consulta do CPF do cliente para verificar se há alguma restrição no nome do mesmo. Caso o CPF do cliente possua algum tipo de restrição, ele é informado somente sobre a existência dessa restrição, sem informar valores e estabelecimentos/instituições, onde o cliente tenha a dívida, esses pedidos são arquivados em uma pasta específica e se mantêm lá sem dar andamento, até que o cliente regularize seu CPF.

Caso não possua restrição, o pedido é repassado para Planilha de Pedidos em Carteira, a qual é alimentada, de acordo com as informações que constam no pedido como; *Nome, Categoria* (Trator, Implemento, Automotriz ou Colheitadeira)*, Produto*, *Valor, Condição de Pagamento, Status 1* (Em Análise: que é quando o pedido ainda irá passar por análise de crédito, de acordo com sua condição de pagamento, Aprovado: que é quando o pedido já tem aprovação de crédito, tanto da loja quanto do Banco, quando financiável, Concluído: é quando o pedido já foi faturado, Negado: é quando o Banco nega o crédito ao cliente para o financiamento, Fat/Receber: é quando já faturamos o pedido, mas o Banco ainda não realizou o desembolso da operação de financiamento, Cancelado: é quando algum cliente desiste da compra ou a aprovação de crédito foi negada, tanto pela loja quanto pelo Banco, impossibilitando a continuidade da venda), *Previsão de Faturamento* (essa coluna é marcada de acordo com o mês cujo o faturamento está previsto), *Vendedor, Status 2* (aqui selecionamos se o equipamento se encontra em estoque ou se está a chegar), *Observação* (aqui é onde são colocados comentários sobre as atualizações dos pedidos, conforme vai se dando andamento, como, por exemplo: se for financiamento e estiver faltando coletar algum documento do cliente é inserido um comentário com essa informação e sempre colocando a data da informação). Na Figura 9, mostra-se um exemplo dos pedidos e seus respectivos status.

<span id="page-22-0"></span>

| 田                            | COLAV-PEDIDOS EM CARTEIRA<br>Arquivo Editar Ver Inserir Formatar |                        | $\alpha$ $\alpha$<br>立                                       | Dados Ferramentas Extensões Ajuda |                                                                                                    | A última edição foi há alguns segundos |                                                 | $\equiv$                                           | 2. Compartilhar<br>fal-                          |                                | $\Lambda$    |
|------------------------------|------------------------------------------------------------------|------------------------|--------------------------------------------------------------|-----------------------------------|----------------------------------------------------------------------------------------------------|----------------------------------------|-------------------------------------------------|----------------------------------------------------|--------------------------------------------------|--------------------------------|--------------|
|                              | r                                                                |                        | $100\%$ $\star$ R\$ $\%$ .0 .00 123 $\star$                  | Padrão (Ve ~ 18                   | 음<br>B T<br>A                                                                                          |                                        | $\lambda$ . 田 田 - 三 - 上 - H - ツ - ∞ 田 回 マ - ∑ - |                                                    |                                                  |                                | ↗            |
| J1                           | $-1$                                                             |                        |                                                              |                                   |                                                                                                    |                                        |                                                 |                                                    |                                                  |                                |              |
|                              | Nome: Filtro 150                                                 |                        | Intervalo: B7:V1279                                          |                                   |                                                                                                    |                                        |                                                 |                                                    |                                                  | ٠                              | $\mathsf{x}$ |
|                              | в                                                                | $\mathbf{c}$           | D                                                            | E                                 | F                                                                                                    | $\alpha$                               | H                                               |                                                    | $\mathbf{J}$                                     | $\kappa$                       |              |
| $\overline{2}$               | <b>PEDIDOS 2021</b>                                              |                        | Marcar més do<br>cancelamento<br>quando cancelar o<br>pedido |                                   | PEDIDOS EM CARTEIRA - COLAV                                                                            |                                        |                                                 |                                                    |                                                  |                                |              |
| $\overline{\mathbf{3}}$<br>a |                                                                  |                        |                                                              |                                   | Total                                                                                                  | R\$ 1.715.375,00                       |                                                 |                                                    |                                                  |                                |              |
| s                            |                                                                  |                        |                                                              |                                   |                                                                                                    |                                        |                                                 |                                                    |                                                  |                                |              |
| 6<br>$\overline{7}$          | mês do pedic = Data                                              |                        | $\equiv$ Cliente                                             | <b>T</b> Categoria                | $\equiv$ Produto                                                                                       | $\equiv$ Valor<br>带                    | cond.pgto                                       | $\overline{z}$ classificação $\overline{z}$ status |                                                  | $\equiv$ prev.fat $\equiv$ yet |              |
| 32                           | abril                                                            | 25/04/2022 Constancio  | Daniel Batista                                               | <b>TRATOR</b>                     | Trator Solis 90 Agricola c/<br>- teto                                                                  | R\$ 205.000,00 Agroforte DLL           |                                                 | BRONZE                                             | овганилист                                       |                                | $-10i$       |
| 174                          | abril                                                            |                        | 28/04/2022 Dorival Jose de Souza                             | IMPLEMENTO - 1600 AT              | Colhedora de Forragens JF                                                                              | R\$ 238.375,00 Pronaf DLL              |                                                 | $PRATA +$                                          | FAT/RECEBER                                      | Agosto                         | $-$ AL       |
| 239                          | junho                                                            |                        | 07/06/2022 Renan Rocha Teixeira                              | IMPLEMENTO -                      | Pulverizador Jacto Arbus<br>2000 Golden TF                                                             |                                        | R\$ 85.000,00 Pronaf DLL 5 anos PRATA           |                                                    | ONCLUIDO                                         |                                | $-10i$       |
| 325                          | julho                                                            |                        | 27/07/2022 João Alves Taveira                                |                                   | Pulverizador Autopropelido<br>Boxer 2000, bitola fixa, vão<br>AUTOMOTRIZ = livre 1,60, hidro, barra 27 |                                        | R\$ 980.000.00 Moderfrota Brades BRONZE+        |                                                    | <b>APROVADO</b><br>٠                             | Setembro + ALI                 |              |
| 361                          | agosto                                                           | 16/08/2022 Rodrigues   | Joao Paulo Francisco                                         | <b>TRATOR</b>                     | * Solis 75N c/ Capota                                                                                  |                                        | R\$ 207.000,00 Campanha DLL                     | BRONZE O WIT                                       | EM ANALISE                                       | Outubro - JO<br>٠              |              |
|                              | $\equiv$<br>$+$                                                  | <b>IS A CARTEIRA -</b> | CONSORCIO -                                                  | A RELATÓRIO -                     | A Relatório Mensal -                                                                                   | RELATORIO TRIMESTRAL -                 |                                                 | ٠                                                  | Acesse Configurações para ativar o Windows, 1919 |                                |              |

Figura 9 - *Print screen* Planilha de Pedido em Carteira

Fonte: Pedidos em Carteira (2022).

Essa planilha é primordial para o controle interno dos gerentes sobre as Vendas, pois é por meio dela que são feitas as projeções de faturamentos do mês, trimestre, semestre e ano, e também é ela que dá suporte para traçar novas estratégias. A coluna *Status 1* é de extrema importância, para a gestão de estoque, pois os pedidos que se encontram como *Aprovados,* se o equipamento não estiver em estoque é realizada a compra desse equipamento junto ao fornecedor. A gestão de estoque pode ser entendida como o planejamento e controle de uma determinada mercadoria com o objetivo de uma reposição rápida, levando-se em conta o tempo. desde a sua entrada no processo produtivo, até o despacho da mesma (DIAS, 2010).

Um planejamento e controle de estoque, feitos com qualidade, disponibiliza ao administrador dados relevantes para observar e analisar se os recursos estão sendo bem investidos e empregados. Tendo o administrador um controle eficiente do estoque, ele consegue obter recursos, para que a empresa não sofra com a falta ou o excesso de produtos em seu estoque (PALOMINO; CARLI, 2008).

O controle adequado do estoque é importante para que os objetivos da empresa sejam atendidos e não falte produto ao cliente, provocando a sua perda, pois ele poderá procurar outro local para fazer sua compra (SILVEIRA, 2011). E com isso, fica mais fácil prever em qual mês será a previsão de faturamento de cada equipamento e a entrada da Receita da Venda.

#### <span id="page-23-0"></span>4.1 Coleta e Análise de Documentos para Financiamentos pelo Banco DLL

Para os financiamentos de Pessoa Física que serão realizados pelo Banco DLL, seguimos um *check-list* de documentações específicas. Esses documentos são coletados pelos Vendedores Externos junto ao cliente, são esses abaixo:

- **a)** RG com emissão inferior a 10 anos ou CNH (válida);
- **b)** Se for casado: Documentos de Identidade do Cônjuge, e Certidão de Casamento;
- **c)** Comprovante de Residência Recente (com emissão inferior a 12 meses);
- **d)** Certidão Negativa de Débitos Pessoa Física (emitida através do site da Receita Federal);
- **e)** Imposto de Renda do Exercício que estiver vigente juntamente com o Recibo de Entrega. Caso o cliente não declare IRPF ou não declare Receita Rural em seu IRPF, é necessário que o cliente apresente Notas Fiscais de Venda de sua produção nos armazéns ou cooperativas ao qual negocia/vende. Pois para financiar em Linhas de Crédito Rural precisa existir comprovação de Receita Rural;
- **f)** Certidão de ITR (Certidão Negativa de Débitos Relativos aos Tributos Federais e à Dívida Ativa da União de Imóvel Rural) - Esse documento certifica que não há quaisquer dívidas ou pendências do imóvel rural**,** relativas a créditos tributários administrados pela Secretaria da Receita Federal do Brasil e a inscrições em Dívida Ativa da União junto à Procuradoria-Geral da Fazenda Nacional;
- **g)** Recibo do CAR (Cadastro Ambiental Rural) é obrigatório para todos os imóveis rurais, com a finalidade de integrar as informações ambientais das propriedades e posses rurais referentes às Áreas de Preservação Permanente, ele precisa estar ativo e regularizado;
- **h)** Contrato de Arrendamento e/ou Contrato de Compra e Venda do imóvel rural (se houver);
- **i)** Termo Declaração Sis BACEN (Banco Central do Brasil) assinado é um termo na qual o cliente assina e autoriza o Banco a acessar informações no Bacen;
- **j)** DAP (Declaração de Aptidão ao Programa Nacional de Fortalecimento da Agricultura Familiar) para quando o financiamento for realizado pela Linha de Crédito Pronaf.

Todos esses documentos precisam estar digitalizados em PDF, sem cortes, legíveis e regularizados. Após a coleta destes, os Vendedores Externos criam uma pasta exclusiva no Google Drive, para cada cliente, e os adiciona nela, é verificado documento por documento e estando todos os documentos válidos e regularizados é dado início a Solicitação de Limite de Crédito do cliente, na plataforma do Banco DLL, caso algum documento esteja pendente o vendedor é informado, para que tome providência junto ao cliente.

#### <span id="page-24-1"></span>4.2 Solicitação de Limite de Crédito

Após toda a documentação coletada, é dado início ao cadastramento da solicitação de limite de crédito do cliente, na Plataforma do DLL.

O primeiro passo é adicionar o CPF do cliente, o valor desejado para a operação de financiamento e descrever algumas informações importantes sobre o cliente e também justificar a necessidade do financiamento. O primeiro passo é representado pela Figura 10.

<span id="page-24-0"></span>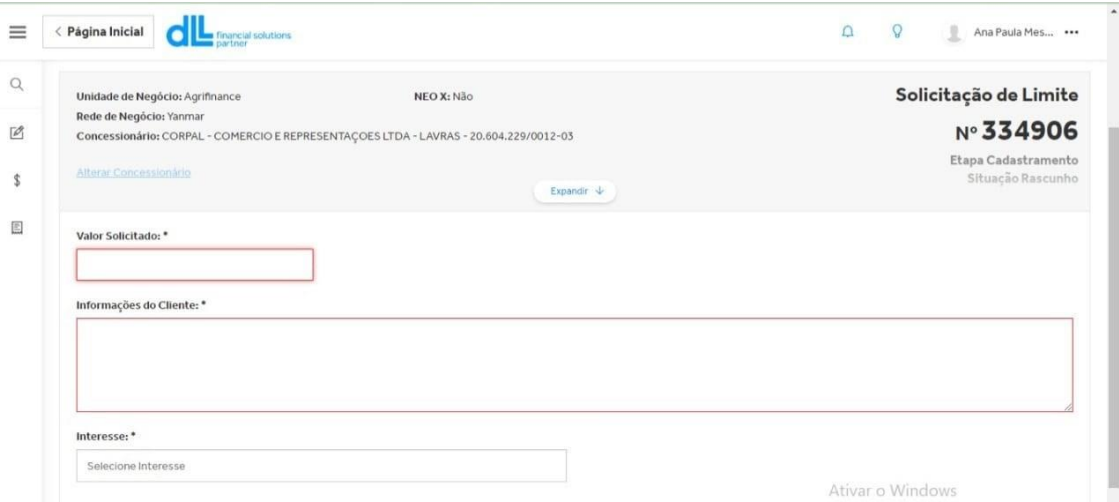

Figura 10 - *Print screen* da tela de solicitação de limite

Fonte: DLL Financial Solutions Partner (2022).

Feito isso, é solicitado o limite, onde é feita uma análise automática da plataforma através do CPF do cliente em relação ao valor solicitado, podem ocorrer três situações após isso:

1ª Solicitação de Limite Aprovada Automaticamente - Acontece quando o cliente possui uma boa classificação no Banco, como Ouro+, Ouro, Prata+, Prata, pois essa aprovação leva em consideração todo o histórico do cliente junto ao Bacen e também o seu

Score. Sendo assim, o Banco enxerga esse cliente como bom pagador, e para facilitar processos de análises ele concede a aprovação automática do crédito.

2ª Solicitação de Limite Requer Análise Interna - Acontece nos casos em que o sistema pode encontrar algum motivo que necessita da análise interna, ou seja, necessita passar por uma análise mais criteriosa de um Analista de Crédito. Nesse caso, é necessário preencher todos os dados que o Banco solicita; Dados pessoais, Dados do imóvel rural, Dados de Renda, entre outros, após o preenchimento são anexados os documentos em PDF que foram coletados, e assim enviada a solicitação para a análise interna, leva cerca de até 3 dias úteis para o setor de crédito do Banco dar o retorno com a aprovação ou reprovação do crédito, o retorno é dado via e-mail ou pode-se acessar a Plataforma do Banco e verificar.

3ª Solicitação de Limite Negada Automaticamente - Acontece em casos cuja classificação do cliente é muito baixa, como Bronze e Sem Classificação, esses clientes que têm uma negativa automática, geralmente, são clientes com score extremamente baixo e possuem pouca movimentação ou nenhuma movimentação registrada no Bacen. Nesses casos, é solicitado ao Coordenador Regional de Vendas do DLL que ele verifique se há a possibilidade de tentar uma análise interna para esse cliente, pois, às vezes, o cliente apresenta potencial para o financiamento, mas foi negado pela análise automática da plataforma. Caso autorizado pelo Coordenador, é solicitada a análise interna na plataforma.

#### <span id="page-25-0"></span>4.3 Lançamento de Operações de Financiamento

Após o limite aprovado, é criada a Operação do cliente, na Plataforma, que é dividida em Três Etapas:

# **1º Dados da Operação**

Ela é subdivida em 7 Etapas

**Intervenientes**: São adicionados os intervenientes da Operação, no caso, o cliente, e em operações onde há avalistas, também é aqui que é inserido. Clicamos em "Incluir" como demonstrado na Figura 11.

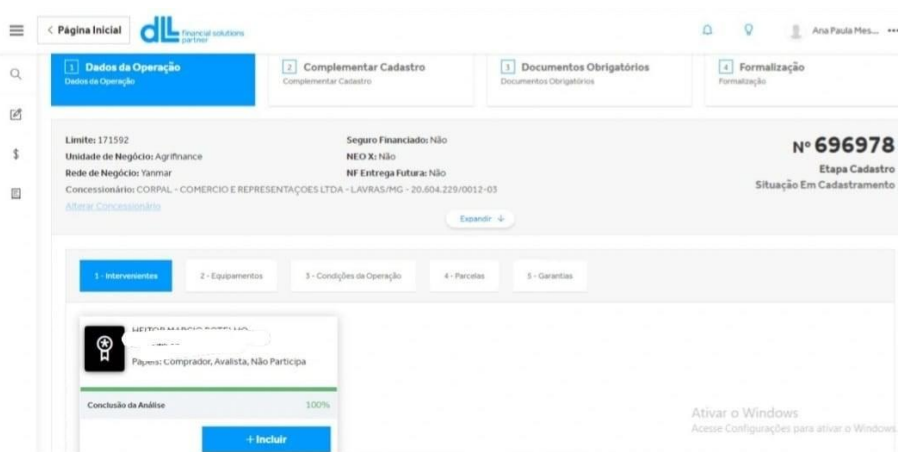

<span id="page-26-0"></span>Figura 11 - *Print screen* da tela de inclusão dos Intervenientes da Operação

Fonte: DLL Financial Solutions Partner (2022).

**Equipamentos:** é preenchido com os dados do equipamento, como; Código Finame (FINAME significa Fundo de Financiamento para Aquisição de Máquinas e Equipamentos Industriais. Criado, em 1964, pelo Decreto nº 55.275, como o próprio nome já diz, tem por objetivo atender a financiamentos das operações de compra e venda de máquinas e equipamentos de fabricação brasileira (BRASIL, 1964). Segundo [regras gerais estabelecidas](https://www.bndes.gov.br/wps/portal/site/home/financiamento/finame/como-obter-inanciamento-finame) [pelo BNDES,](https://www.bndes.gov.br/wps/portal/site/home/financiamento/finame/como-obter-inanciamento-finame) existem alguns passos para a contratação do financiamento, uma delas é que o equipamento precisa constar na lista de equipamentos financiáveis pelo FINAME, se o equipamento estiver nessa lista ele terá um Código FINAME, e esse código é adicionado no cadastramento da operação para a validação desse equipamento pelo BNDES). Além de serem preenchidos os dados do Fabricante, Tipo de Equipamento, Modelo, Versão, Ano de Fabricação, Quantidade e Valor, o que pode ser verificado na Figura 12.

<span id="page-26-1"></span>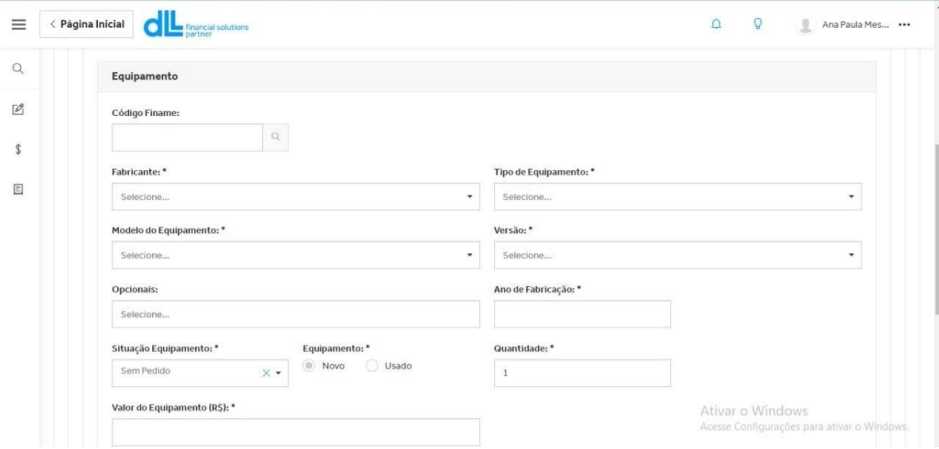

Figura 12 - *Print screen* da tela de cadastramento do equipamento

Fonte: DLL Financial Solutions Partner (2022).

**Condições da Operação:** Nessa etapa, é cadastrada a condição de pagamento do financiamento, no campo Subproduto é onde é selecionada a Linha de Crédito. Pelo Banco DLL é possível financiar por 3 Linhas de Crédito do BNDES, são elas:

- **a)** PRONAF Mais [Alimentos:](https://www.bndes.gov.br/wps/portal/site/home/financiamento/produto/pronaf?1dmy&urile=wcm%3apath%3a%2Fbndes_institucional%2Fhome%2Ffinanciamentos%2Flinhas-programas-fundos%2Fpronaf-mais-alimentos) financiamento a agricultores e produtores rurais familiares, pessoas físicas, para investimento em sua estrutura de produção e serviços, visando ao aumento de produtividade e à elevação da renda da família. De acordo com o Plano Safra 22/23, que possui vigência até 30/06/2023, a taxa de juros dessa Linha é de 6% a.a., até 100% do valor dos itens financiáveis, possui um limite Individual de R\$200.000,00, por ano agrícola, quanto ao prazo para pagamento para a aquisição de tratores e implementos associados, colheitadeiras e suas plataformas de corte, assim como máquinas agrícolas autopropelidas para a pulverização e adubação é de até 7 anos, com prazo de carência de até 14 meses. Para financiar, nessa Linha de Crédito, o produtor rural não pode ultrapassar o valor de R\$500.000,00 anual de Receita Agrícola e também precisa possuir a DAP (Declaração de Aptidão ao Programa Nacional de Fortalecimento da Agricultura Familiar) que é obtida de forma gratuita, o cadastro é realizado nas entidades emissoras de DAP, que são entidades e órgãos públicos, autorizados pela Secretaria de Agricultura Familiar e Cooperativismo (SAF) para emitir DA;
- **b) MODERFROTA**: O objetivo dessa Linha de Crédito é a aquisição de tratores, colheitadeiras, plataformas de corte, pulverizadores, plantadeiras, semeadoras e equipamentos para preparo, secagem e beneficiamento de café. No Plano Safra, 22/23, apresenta-se taxa de juros de 12,50% a.a., é permitido financiar somente 85% do valor do bem, sendo os outros 15% pagos com recurso próprio, não há limite de valor como no PRONAF, admite-se a concessão de mais de um crédito para o mesmo cliente final, por Ano Safra, quando a atividade assistida requerer e ficar comprovada a capacidade de pagamento do cliente. O prazo de financiamento é de até 7 anos, permitindo até 14 meses de carência;
- **c) BNDES Crédito Rural**: O objetivo é dar apoio às atividades agropecuárias por meio da concessão de financiamentos, tanto para projetos de investimento quanto para a aquisição isolada de máquinas e equipamentos. No dia a dia, referimos a essa Linha de Crédito como TFB (Taxa Fixa do BNDES), Taxa Fixa do BNDES é uma opção de taxa de juros oferecida aos clientes, em algumas linhas de crédito. A TFB corresponde à parcela do custo financeiro na taxa de juros e é fixa para o

cliente até a quitação do financiamento, lembrando que a taxa de juros final ainda inclui as remunerações (spreads) do BNDES e do agente financeiro credenciado. A TFB tem quatro variações, conforme o prazo do financiamento: até 36 meses (TFB36); acima de 36 até 60 meses (TFB60); acima de 60 até 84 meses (TFB84); acima de 84 a 120 meses (TFB120). Os valores das taxas mudam, diariamente, porém com pouca oscilação. A taxa que valerá para o financiamento será o valor da taxa definida no dia da aprovação da operação junto ao BNDES ou da assinatura do contrato. A taxa fixa também dependerá do prazo de liberação de recursos para o cliente após a data de fixação da taxa, que pode ser de até 30 dias, ou de até 90 dias.

Além dessas Linhas de Crédito do BNDES, mencionadas acima, também é possível financiar pela Linha de Crédito CDC (Crédito Direto ao Consumidor), essa linha permite financiar qualquer equipamento com ou sem código finame, é uma linha fornecida diretamente pelo próprio Banco. Possui uma taxa de juros mais alta, e a cada início de mês essa taxa é alterada, o cliente consegue financiar 100% do valor do bem, o prazo é de até 5 anos para pagamento e 12 meses de carência. No Banco DLL essa Linha de Crédito é denominada como AGROFORTE.

Pode-se visualizar, por meio da Figura 13, a etapa de preenchimento da Condição da Operação, que inclui preencher os seguintes Campos: Subproduto (Linha de Crédito), Origem (se há alguma Campanha ou Concessionário para quando não há), Flat e Fundo de Risco são preenchidas automaticamente, Periodicidade de Amortização (se é mensal, semestral ou anual), Primeiro Vencimento (é colocado o dia do primeiro vencimento da parcela), Mês de Vencimento, Ano de Vencimento, Carência (é selecionado a carência para pagamento, na maioria das vezes é selecionado 12 meses), Prazo (é selecionado o prazo total para pagamento do financiamento em meses), Valor de Entrada (somente quando há entrada), Valor Total do Equipamento e Vendedor.

<span id="page-29-0"></span>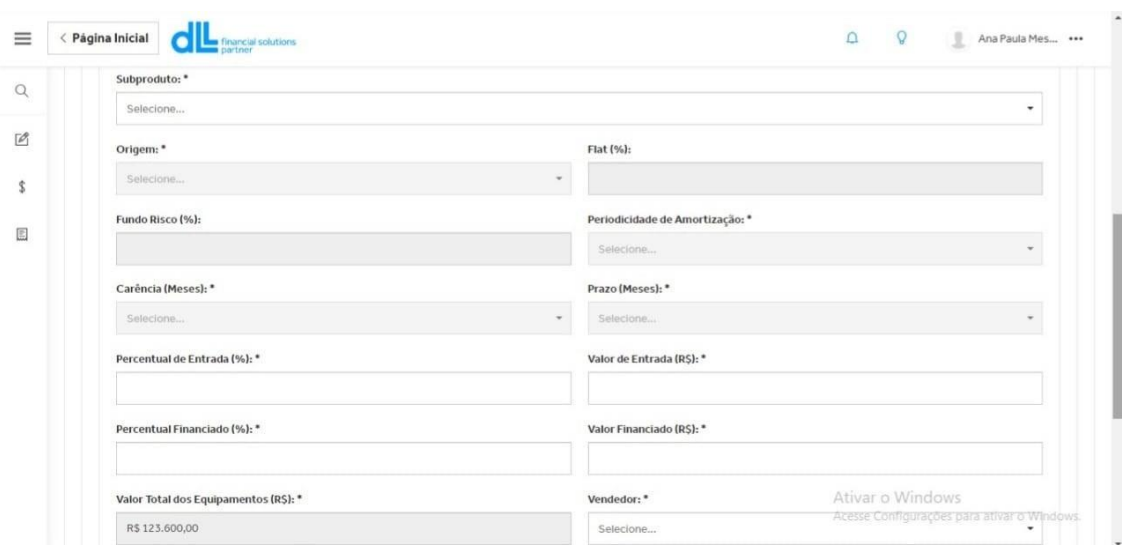

Figura 13 - *Print screen* da tela de preenchimento das Condições da Operação

Fonte: DLL Financial Solutions Partner (2022).

**Outros Serviços:** Aqui é onde se pode selecionar a Opção para o cliente financiar o seguro do equipamento, juntamente com as parcelas do financiamento, pois é uma condição do Banco que o equipamento esteja segurado, durante o prazo do financiamento. Também é possível selecionar a opção de assinatura digital dos documentos, caso o cliente queira, como é demonstrado na Figura 14.

Figura 14 - *Print screen* da tela de Outros Serviços

<span id="page-29-1"></span>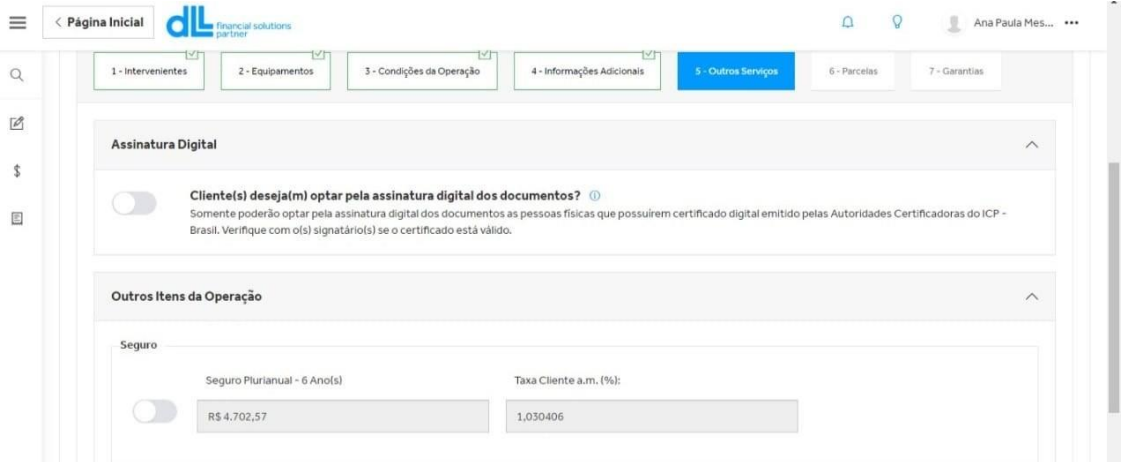

Fonte: DLL Financial Solutions Partner (2022).

**Parcelas:** As parcelas são geradas, automaticamente, pelo sistema de acordo com os dados preenchidos na etapa de Condições da Operação. Nessa etapa, é possível visualizar os valores da amortização, juros, valor das parcelas do seguro, valor das prestações finais e

também as datas de vencimento das parcelas, como se pode verificar abaixo, por meio da Figura 15.

<span id="page-30-0"></span>

| Página Inicial     | ۰<br>financial solutions<br>partner |                        |                                  |                            |             | Ω                                                                                                    | $\mathsf{Q}$<br>2<br>Ana Paula Mes                           |  |
|--------------------|-------------------------------------|------------------------|----------------------------------|----------------------------|-------------|----------------------------------------------------------------------------------------------------|--------------------------------------------------------------|--|
| 1 - Intervenientes | 2 - Equipamentos                    |                        | ΙVΗ<br>3 - Condições da Operação | 4 - Informações Adicionais | VΗ          | VH<br>6 - Parcelas<br>5 - Outros Serviços                                                             | 7 - Garantias                                                |  |
| Taxa CET a.a. (%): |                                     |                        |                                  |                            |             |                                                                                                    |                                                              |  |
| 5,995711           |                                     |                        |                                  |                            |             |                                                                                                    |                                                              |  |
|                    | Nº Parcela Data de Vencimento       | Valor Amortização (RS) | Juros (RS)                       |                            |             | Valor da Prestação (R\$) Seguro (R\$) Outros Valores Financiados (R\$) Valor da Prestação Total (R\$) |                                                              |  |
| $\mathbf{1}$       | 15/08/2023                          | R\$17.657,14           | R\$7.186,10                      | R\$24.843,24               | R\$1.106,37 | R\$0,00                                                                                               | R\$25.949,61                                                 |  |
| $\overline{2}$     | 15/08/2024                          | R\$17.657,14           | R\$6,363,33                      | R\$24,020,47               | R\$1.106,37 | R\$0,00                                                                                               | R\$25.126,84                                                 |  |
| $\overline{3}$     | 15/08/2025                          | R\$17.657,14           | R\$5.291.51                      | R\$22.948,65               | R\$1.106,37 | R\$0,00                                                                                               | R\$24.055.02                                                 |  |
| 4                  | 17/08/2026                          | R\$17.657,14           | R\$4.261.59                      | R\$21.918,73               | R\$1.106,37 | R\$0,00                                                                                               | R\$23.025,10                                                 |  |
| $\overline{5}$     | 16/08/2027                          | R\$17.657,14           | R\$3.169,33                      | R\$20.826,47               | R\$1.106,37 | R\$0,00                                                                                               | R\$21.932,84                                                 |  |
| 6                  | 15/08/2028                          | R\$17.657,14           | R\$2.115.14                      | R\$19.772.28               | R\$1.106,37 | R\$0,00                                                                                               | R\$20.878,65                                                 |  |
| $\overline{7}$     | 15/08/2029                          | R\$17.657,16           | R\$1.058,30                      | R\$18.715,46               | R\$1.106,37 | R\$0,00                                                                                               | R\$19,821,83                                                 |  |
| Total              |                                     |                        |                                  |                            |             |                                                                                                    | Ativar o Windows                                             |  |
| $\overline{ }$     |                                     | R\$123.600,00          |                                  | R\$29.445,30 R\$153.045,30 | RS7.744,59  | <b>RS0,00</b>                                                                                         | Acesse Configurações para ativar o Windows.<br>R\$160.789,89 |  |

Figura 15 - *Print screen* da tela de Parcelas

Fonte: DLL Financial Solutions Partner (2022).

**Garantias**: Caso haja alguma garantia, é informado, nessa etapa, raramente adicionamos garantia, pois o Banco DLL mediante outras Instituições Financeiras é menos burocrático. O próprio bem financiado se torna a garantia. Na Figura 16, apresenta-se essa etapa.

<span id="page-30-1"></span>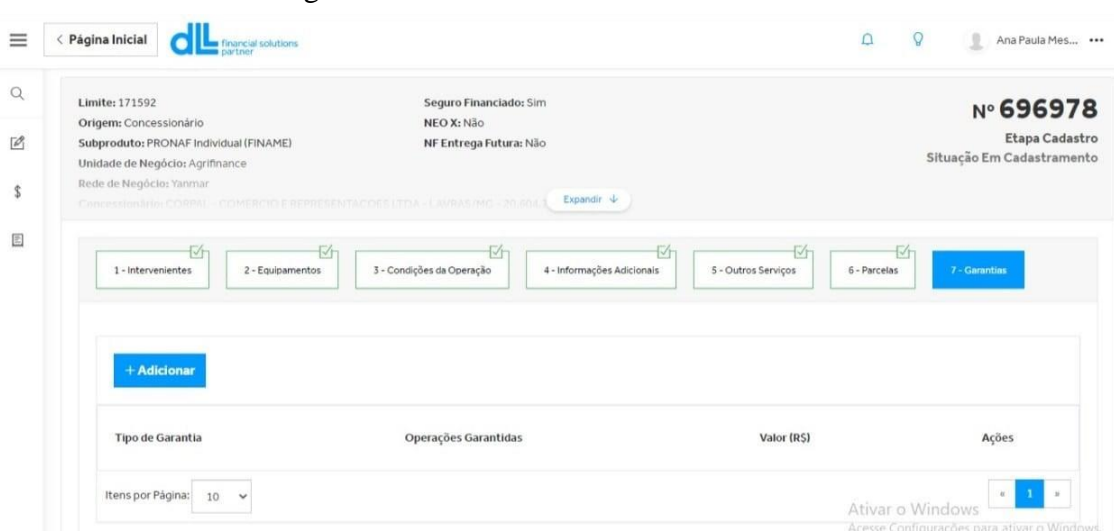

Figura 16 - *Print screen* da tela de Garantias

Fonte: DLL Financial Solutions Partner (2022).

#### **2º Cadastro Complementar**

Nessa etapa, são adicionados à Concessionária que vai realizar o faturamento, e também os dados de localização do bem.

**Localização do Bem Financiado:** É preenchido com os Dados de Endereço da Fazenda como CEP, Logradouro, Número, Complemento, Bairro, País, Estado, Município, NIRF (Número do Imóvel na Receita Federal, esse número retiramos da Certidão de ITR), Número do CAR Federal (coletamos esse número, por meio do Recibo do CAR) e caso o cliente não seja proprietário do CAR, é preciso adicionar o CPF dos proprietários. Por meio da Figura 17, são exibidos os dados a serem preenchidos.

<span id="page-31-0"></span>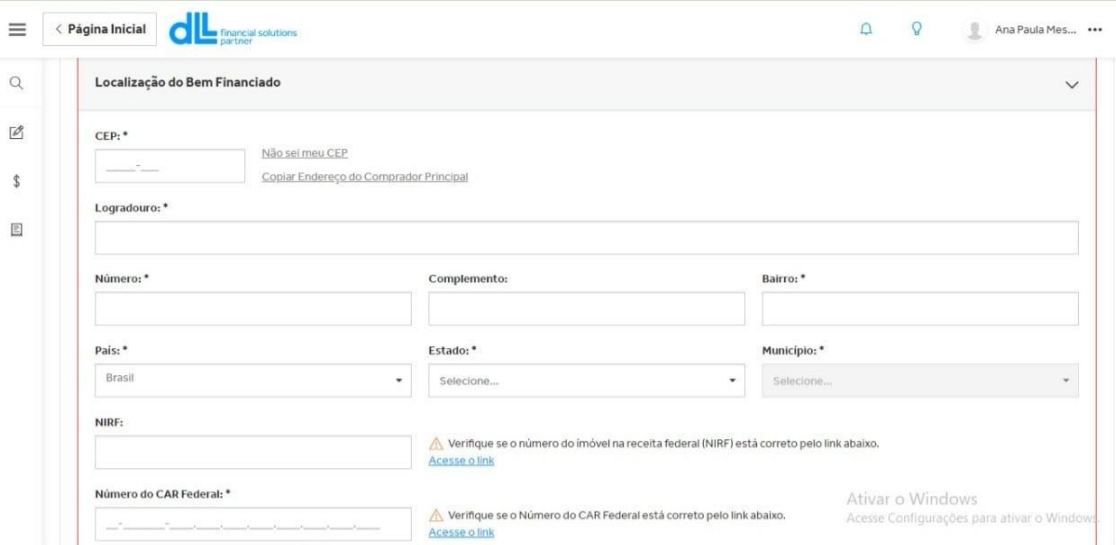

Figura 17 - *Print screen* da tela de Localização do Bem Financiado

Fonte: DLL Financial Solutions Partner (2022).

## **3º Documentos Obrigatórios**

Nessa etapa, é feito o upload de todos os documentos, tanto os pessoais do cliente quanto os documentos do imóvel rural.

Feitas todas as Etapas, a Operação vai para a Geração dos Instrumentos Contratuais, nesse caso, podem ocorrer duas situações; a primeira é que o Sistema pode gerar o contrato automaticamente e o mesmo fica pronto em cerca de 60 minutos, a segunda é quando o Sistema não gera o contrato automaticamente, nesse caso o Contrato leva em média 3 dias úteis para ficar pronto.

# <span id="page-32-0"></span>4.4 Registo dos Instrumentos Contratuais, Faturamento e Entrega do Equipamento, Desembolso da Operação e Envio dos Instrumentos Contratuais para o Banco

Os Instrumentos Contratuais são compostos pela Cédula de Crédito Bancário (CCB), disponíveis em três vias, a 1ª Via é a do Banco que tem que ser Registrada em Cartório e Reconhecer Firma, a 2ª Via é do Registro que fica arquivada no Cartório e já a 3ª Via é a do Cliente. Juntamente com a CCB, também faz parte dos Instrumentos Contratuais a Proposta de Seguro do Equipamento, a Ficha Cadastral do Cliente e a Autorização de Faturamento.

Assim que os Instrumentos Contratuais são liberados pelo Banco, o Vendedor Externo fica responsável de levá-los até o cliente, acompanhando-o e o auxiliando, durante todo o processo de registro. Com os Instrumentos registrados, assinados e com reconhecimento de firma, o Vendedor retorna com eles até a Concessionária, a Analista de Financiamento confere todos os documentos e, estando tudo corretamente verificado, para evitar pendências com o Banco, o equipamento é liberado para faturamento.

Nessa etapa de faturamento, o Gerente fica responsável de enviar o número de série do equipamento para a Analista de Financiamentos emitir a Nota Fiscal. Ao emitir a Nota Fiscal, é necessário seguir à risca as orientações que constam na Autorização de Faturamento, pois se faltar alguma informação ou essas informações estiverem divergentes das que foram adicionadas na Etapa de Cadastramento da Operação, ela fica sujeita a aditivos, reavaliação de crédito e, até mesmo, o próprio cancelamento do financiamento. Abaixo, na Figura 18,mostrase um exemplo de uma Autorização de Faturamento do Banco DLL, pela Linha de crédito MODERFROTA.

#### <span id="page-33-0"></span>Figura 18 - *Print screen* de uma Autorização de Faturamento

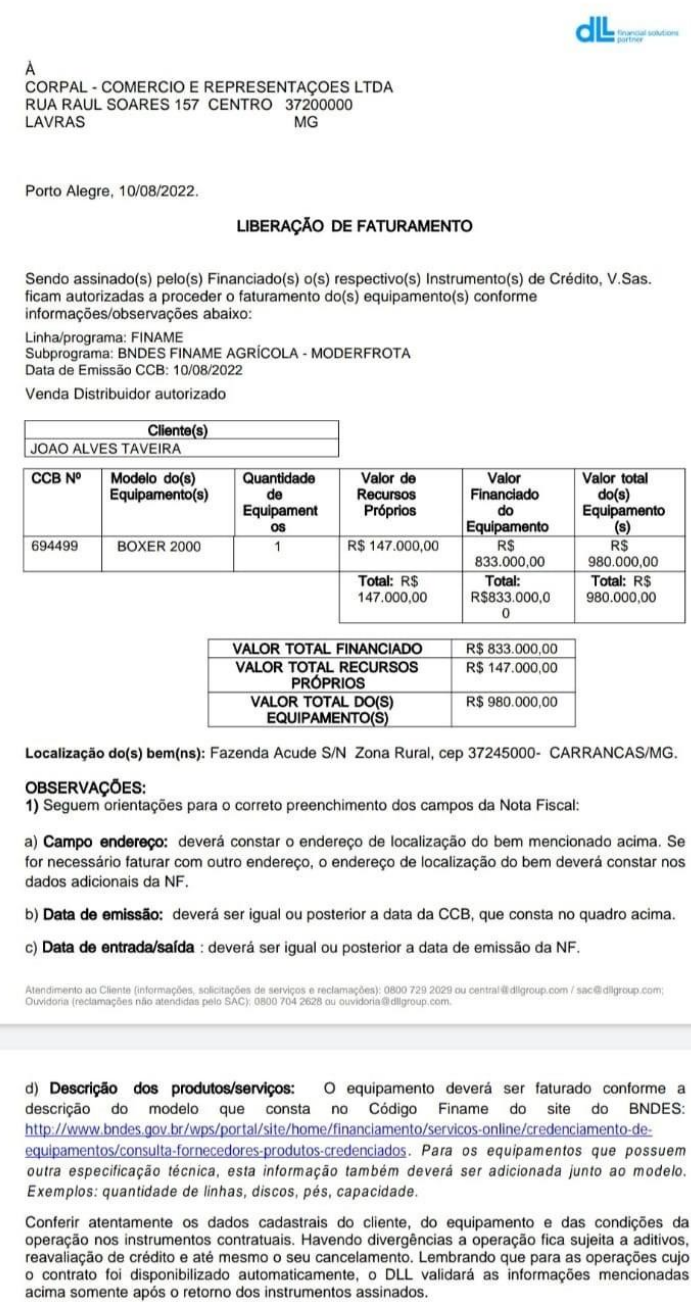

2) Deverão constar nos Dados Adicionais da Nota Fiscal, além dos dados pertinentes a sua 2) Deverao constar nos Datos Adicionais da Nota Fiscal, alem dos dad<br>emissão, as seguintes informações:<br>a) Alienação fiduciária ao Banco De Lage Landen Brasil SA;<br>b) Cédula de Crédito Bancário (CCB) Nº 694499;<br>c) Nº de sér

- 
- 

3) Deverá constar no verso da Nota Fiscal:

a) Carimbo com Declaração de Recebimento do(s) Equipamento(s), devendo constar a data do recebimento (= ou posterior a data de saída da NF) e a(s) assinaturas do(s) Comprador(es) ou do(s) seu(s) representante(s) legal(is),

Fonte: DLL Financial Solutions Partner (2022).

Após a emissão da nota fiscal, o Analista de Serviços fica encarregado de programar e agendar a entrega para o Motorista. Em contrapartida, a Analista de Financiamentos digitaliza todos os documentos em PDF e anexa à Operação do cliente, logo em seguida, encaminha essa Operação para análise do Banco. O Banco leva cerca de 4 dias úteis para analisar todos os documentos e, após essa conferência, ele autoriza o desembolso, ou seja, a Concessionária recebe o pagamento da Operação. Assim que ocorre o desembolso, são enviados físicos, via Correios, os Instrumentos Contratuais. E aqui se encerra a última etapa do Financiamento.

# <span id="page-35-0"></span>**5 SUGESTÕES DE MELHORIAS**

A Corpal Comércio e Representações, é uma empresa familiar que se dedica 100% aos seus clientes, buscando sempre a melhor forma de atendê-los, com isso, no decorrer da realização das atividades profissionais exercidas, é notório que há poucos pontos a serem melhorados. A empresa supre todas as necessidades e disponibiliza todos os recursos necessários para o cumprimento das atividades.

Um ponto a ser melhorado é a comunicação e o compartilhamento das informações entre Gestores, Analistas e Vendedores. Os Gerentes têm reuniões semanais, na Matriz em Boa Esperança, e também reuniões frequentes com os Vendedores Externos, já com os Analistas de Financiamentos são raras as vezes em que participam das reuniões. Com isso, a comunicação fica falha, porque as vezes os Vendedores repassam as informações para o Gerente e não passam para a Analista, ou vice-versa, sendo que a Analista é responsável pelos processos de financiamentos que resultam nas suas respectivas aprovações e faturamento das vendas, e quando alguma informação não é repassada, como por exemplo, o cliente fez o pedido de um Equipamento X mas resolveu trocar pelo Equipamento Y que possui um valor maior, e essa informação não chega até a Analista, a Operação de Financiamento irá sair com o Equipamento e Valor errados, que depois acaba gerando o cancelamento dessa Operação e gerando também retrabalho.

A sugestão seria de estipular um dia da semana para agendar uma reunião presencial com o Gerente, Vendedores Externos e a Analista de Financiamento, para repassar todos os pedidos que se encontram em Carteira, para que não acumulem informações e pendências, visto que os Vendedores ficam em áreas rurais, durante todo o dia, tornando mais difícil o contato, pois, muitas das vezes, nessas áreas não há sinal de telefonia. Outro ponto que é válido ressaltar é que não é repassado para a Analista de Financiamento qual é a meta de venda do mês e as metas de vendas individuais de cada Vendedor, sendo assim, agimos no "escuro", pois se essa informação fosse repassada muito provável que, em vários casos, seria realizado um esforço maior para contribuir com o cumprimento das metas, visto que, cerca de 90% das vendas são via financiamento.

## <span id="page-36-0"></span>**6 CONSIDERAÇÕES FINAIS**

A Corpal, sem dúvida, é uma empresa que possui um grande diferencial, no mercado do Agronegócio, pois ela consegue oferecer todos os elementos necessários ao produtor rural; Insumos e Defensivos, Tratores, Implementos Agrícolas, Peças e Assistência Técnica, ou seja, uma empresa literalmente completa e com uma enorme vantagem competitiva diante de seus concorrentes.

A partir das experiências vivenciadas, por meio das atividades profissionais, pode-se constatar a importância delas para o aprimoramento dos conhecimentos adquiridos, durante o curso de graduação em Administração pela Universidade Federal de Lavras. Todas as atividades realizadas foram enriquecedoras, e, por meio delas, foi possível desenvolver novas habilidades e aprendizagens como, por exemplo, desenvolvimento analítico, amplitude de conhecimento sobre o mercado financeiro, taxas de juros e linhas de crédito, compreender os processos de Bancos e Instituições Financeiras, entre outras. Esse contato com o mercado de trabalho, principalmente se tratando do Agronegócio é surpreendente, pois o Agro move o Brasil e o mundo, e a Corpal faz parte dessa parcela.

Foi possível amplificar o networking, em decorrência de vários contatos com inúmeros Gerentes de Bancos e Instituições Financeiras de toda a região do Sul de Minas Gerais, além dos diversos fabricantes/fornecedores e também dos produtores rurais de pequeno, médio e grande porte. Além disso, foi desenvolvido um bom relacionamento interpessoal entre os demais colaboradores, tornando o ambiente de trabalho ainda mais prazeroso.

Quanto ao Banco DLL, cujos financiamentos realizados, por meio desse Banco foi o foco do presente trabalho, é de extrema valia ressaltar a excelência do atendimento e serviço prestado. O Banco DLL possui uma equipe de suporte à Concessionária, altamente qualificada, com profissionais capacitados que realizam um excelente atendimento, auxiliando em todos os processos dos financiamentos, desde a Solicitação de Limite de Crédito até o Desembolso das Operações. E também em comparativo com outras Instituições Financeiras, os processos são bem menos burocráticos.

# **REFERÊNCIAS**

<span id="page-37-0"></span>BRASIL. Decreto nº 55.275, de 22 de dezembro de 1964. Cria o "Fundo de Financiamento para Aquisição de Máquinas e Equipamentos Industriais - FINAME" e dá outras providências. **Diário Oficial da União**, Brasília, DF, 22 dez. 1964. Disponível em: http://www.planalto.gov.br/ccivil 03/decreto/1950-1969/D55275.htm. Acesso em: 15 jan. 2022.

BRASIL. Lei nº 4.829, de 05 de novembro de 1965. Institucionaliza o crédito rural. **Diário Oficial da União**, Brasília, DF, 1965. Seção 1, p. 11465. Disponível em: [http://www.planalto.gov.br/ccivil\\_03/leis/l4829.htm#:~:text=L](http://www.planalto.gov.br/ccivil_03/leis/l4829.htm#%3A~%3Atext%3D)EI%20No%

204.829%2C%20DE%205%20DE%20NOVEMBRO%20DE%201965&text=Institucionaliza %20o%20cr%C3%A9dito%20rural.&text=Art.,o%20bem%2Destar%20do%20povo. Acesso em: 15 jan. 2022.

DIAS, M. A. P. **Administração de materiais:** uma abordagem logística. 5. ed. São Paulo: Atlas, 2010. 544 p.

DLL FINANCIAL SOLUTIONS PARTNER. **DLL Neo**, São Paulo, 2022. Disponível em: [https://neo.bancodll.com.br/.](https://neo.bancodll.com.br/) Acesso em: 15 jan. 2022.

FÜRSTENAU, V. A política de crédito rural na economia brasileira pós 1960. **Ensaios FEE**, Porto Alegre, v. 8, n. 1, p. 139-154, 1987.

INSTITUTO BRASILEIRO DE GEOGRAFIA E ESTATÍSTICA (IBGE). **IBGE Painel de Indicadores**. São Paulo: IBGE, 2020. Disponível em: [https://www.ibge.gov.br/indicadores.html.](https://www.ibge.gov.br/indicadores.html) Acesso em: 04 ago. 2022.

PALOMINO, R. C.; CARLI, F. S. de. Modelo de controle de estoques em uma empresa de pequeno porte. *In*: ENCONTRO NACIONAL DE ENGENHARIA DE PRODUÇÃO, 28., 2008, Rio de Janeiro. **Anais** [...]. Rio de Janeiro: ABEPRO, 2008. p. 1-13.

SILVEIRA, V. C. da. **Planejamento e controle do estoque de medicamentos de uma farmácia varejista.** 2011. Trabalho de Conclusão de Curso (Graduação em Administração) - Universidade Federal do Rio Grande do Sul, Porto Alegre, 2011.